### **ADDISECURE**

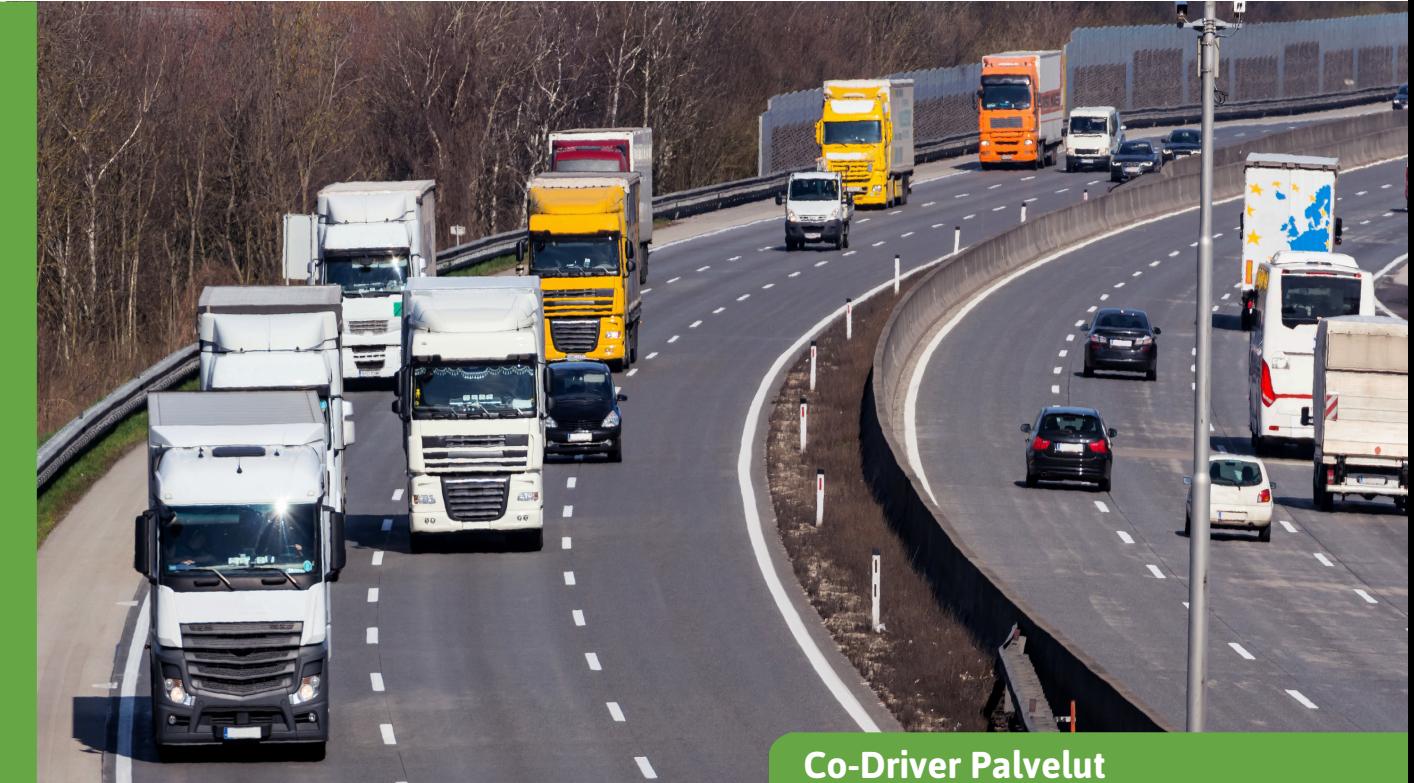

# **Time Machine**

Näet, mitkä ajoneuvot ovat olleet valitulla alueella valittuna aikana.

Time Machinen avulla käyttäjä voi määrittää maantieteellisen alueen ja aikavälin sekä selvittää, mitkä ajoneuvot ovat olleet valitun alueen sisällä valittuna aikana.

Palvelun avulla on mahdollista palata ajassa taaksepäin valittuun paikkaan ja nähdä kaluston tila kyseiseen aikaan kyseisessä paikassa. Palvelu on hyödyllinen monissa tilanteissa:

- Nopeusvalvonta: kameran kuvassa näkyy rekisterikilpi, mutta kuka ajoi?
- Valitukset liikennekäyttäytymisestä tietyssä paikassa
- Tietyssä paikassa tapahtuneen onnettomuuden selvittäminen.

Kaikki liitetyt laitteet, niin kuorma-autot kuin perävaunutkin, voidaan etsiä GPSpaikannuksen avulla.

#### **Ajanjakson valinta aikajananäkymän kautta**

Ajanjakso valitaan aikavälivalitsimen (aikajananäkymä) avulla, ja pisin sallittu aikaväli on 31 päivää enintään 500 ajoneuvolle/perävaunulle/kalustolle.

Aikajanan valitsin ulottuu kuukausinäkymästä päivänäkymään. Time Machinen käyttöliittymässä voi valita myös aloitusajan ja päättymisajan. Jos valinta on pidempi kuin yksi päivä, aloitusaika määrittää ensimmäisen päivän alkamisajan ja päättymisaika määrittää valitun aikavälin viimeisen päivän päättymisajan.

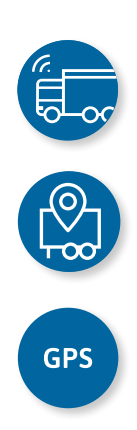

## **ADDISECURE**

#### **Kolme tapaa tehdä maantieteellinen valinta**

Maantieteellinen valinta voidaan tehdä kolmella tavalla:

- Osoitehaku
- Kohdepiste (POI)
- Sijaintihaku (leveys- ja pituusasteet).

Hakuja rajoittaa säde, jolle on erillinen syöttökenttä (enintään 3 000 m). Osoitehaku käyttää Googlen osoitetietokantaa

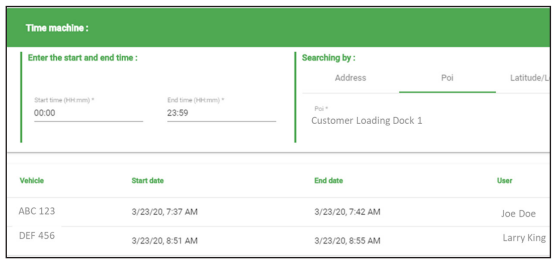

*Palaa ajassa valittuun paikkaan ja katso, mitkä ajoneuvot olivat siellä kyseisenä aikana.*

#### **Tulokset**

Ehdot täyttävät tulokset näkyvät luettelona. Jokainen luettelon rivi edustaa ajoneuvoa tai perävaunua, joka vastaa annettuja kriteerejä. Näet aloitus- ja päättymisajan sekä kirjautuneena olleen käyttäjän. Näet myös sijaintipolun napsauttamalla seurantamoduulin linkkiä.

Näytettävän seurannan ajanjakso on tunti ennen tapahtumaa ja tunti sen jälkeen.

Jos kirjautunutta käyttäjää ei tunnisteta, käyttäjäsarake on tyhjä. Tämä olisi vakionäkymä esimerkiksi Vehco Assetille, koska kyseisessä laitteessa ei ole käyttäjää. Äärimmäisenä oikealla oleva sarake yhdistää käyttäjän seurantanäkymään, jossa valittu ajoneuvo ja aikaväli ovat esivalittuina

#### **Edut**

- Palaamalla ajassa taaksepäin näet helposti, mitkä ajoneuvot ovat käyneet valitulla alueella tiettynä ajankohtana.
- Esitä nopeasti todisteet ajoneuvojesi saapumis- ja lähtöajoista.
- Voit vastata helposti kysymyksiin, jos ajoneuvojen epäillään esimerkiksi vaurioituneen.
- Saat tarkat ja täsmälliset tiedot kiistojen ratkaisemiseksi.

#### **Laitevaatimukset**

Tarvittavat laitteet määräytyvät sen mukaan, mitä resursseja seurataan\*

- AddSecuren Roadbox: raskaille hyötyajoneuvoille.
- **Asset Pro/Light/Eye: perävaunuille** tai muille erillisille laitteille (kontti, rakennuskone, roskalavat, jalakset jne.).
- Co-Driver-sovellus: kuljettajien mobiilikäyttöliittymässä (BYOD).

\* Lisätietoja löydät tuoteselosteestamme.

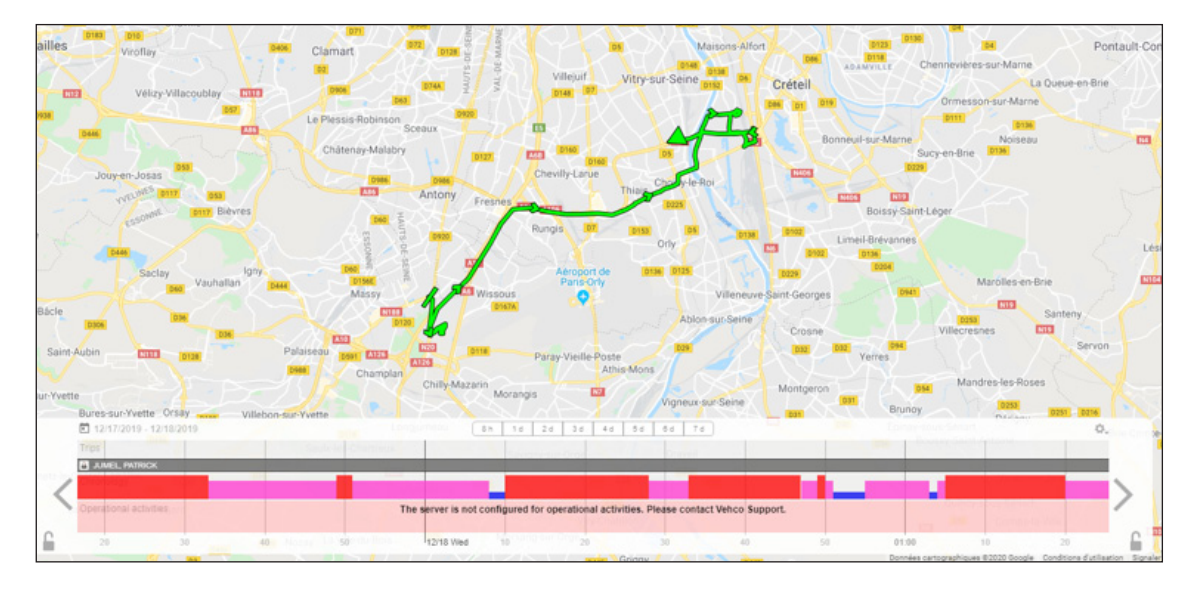

*Kun napsautat hakutuloksissa näkyvää linkkiä (lippua), valitun ajoneuvon matka näkyy kartalla.*